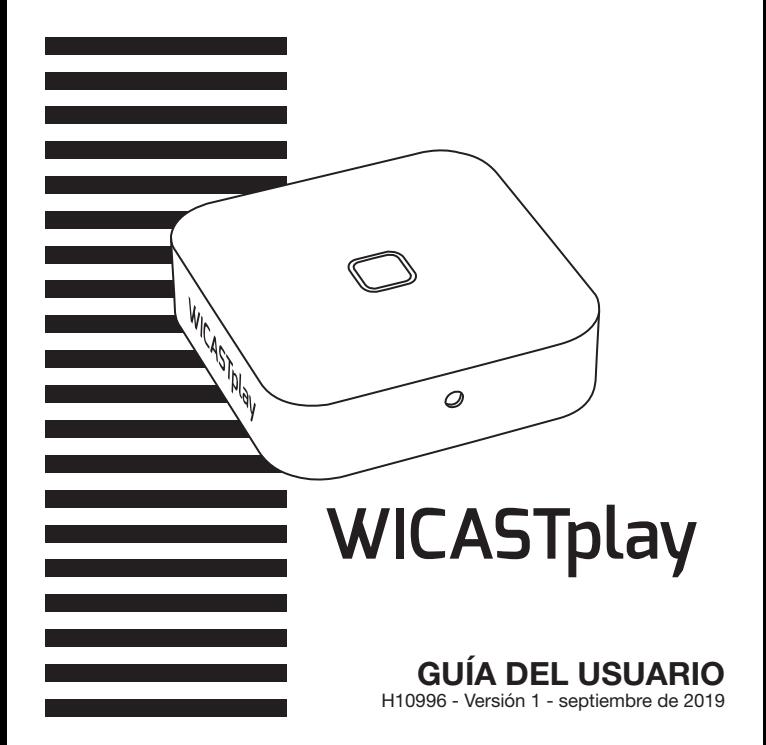

Página 2

#### **1 - Introducción**

WICASTplay es un innovador transmisor de audio inalámbrico que permite transformar sus actuales altavoces, barras de sonido y sistemas de home theater en sistemas de sonido multizona, conectándolos a su red wifi doméstica. La aplicación MUZO Player para iOS y Android ofrece el modo más sencillo y la experiencia más intuitiva para transmitir música e instalar un sistema de audio multizona.

WICASTamp también ofrece algunas de las funciones de reproducción más potentes permitiendo reproducir en diferentes zonas música sincronizada o diferentes tipos de música desde su teléfono móvil, desde servicios de música por Internet o desde su almacenamiento multimedia doméstico, con una impresionante calidad de sonido.

# **2 - Contenido del paquete**

- -1 unidad WICASTplay
- -1 cable USB A / USB Micro-B
- -1 cable de conector de 3,5 macho/macho
- -Guía del usuario

# **3 - Descripción**

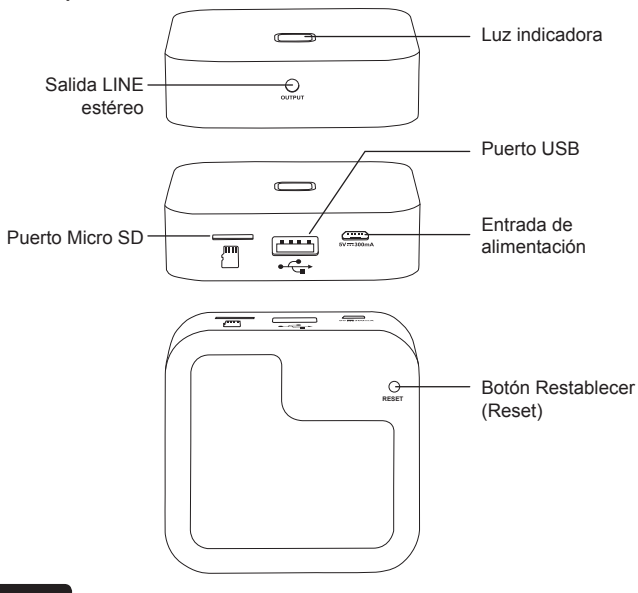

### **4 - Arranque y comportamiento de la luz indicadora**

Cuando se enciende el equipo, el led parpadea en verde. Cuando el WICASTamp esté listo, la luz indicadora dejará de parpadear.

- -Cuando se utilice un medio USB, este led se iluminará en azul y parpadea durante la reproducción.
- -Cuando se utilice una tarjeta Micro SD, este led se iluminará en rojo y parpadea durante la reproducción.

# **5 - Descargar la aplicación MUZO Player**

La aplicación MUZO Player está disponible en las plataformas Google Play y Apple Store. A continuación tiene los enlaces para cada plataforma.

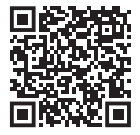

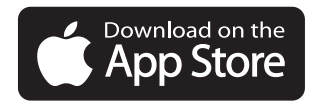

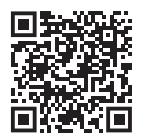

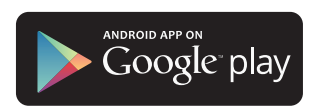

#### **6 - Conexión**

- 1. Conecte su smartphone a la red wifi del WICASTplay.
- 2. Ejecute la aplicación MUZO Player y se iniciará la búsqueda.
- 3. Seleccione su red wifi doméstica e introduzca la contraseña.

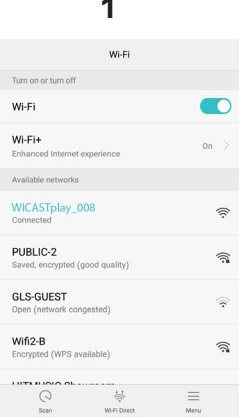

# **1 2 - 3SELECT NETWORK** Choose the network you want the device to use. MUZO only supports 24G networks Wifi<sub>2-R</sub>  $\Rightarrow$ PUBLIC-2 Hitmusic Light c... HitmusicLogisti... Password Continue

#### Página 6

4. Una vez esté el dispositivo conectado, haga clic en «Add device».

5. La páginas siguientes le dan el estado de la conexión wifi.

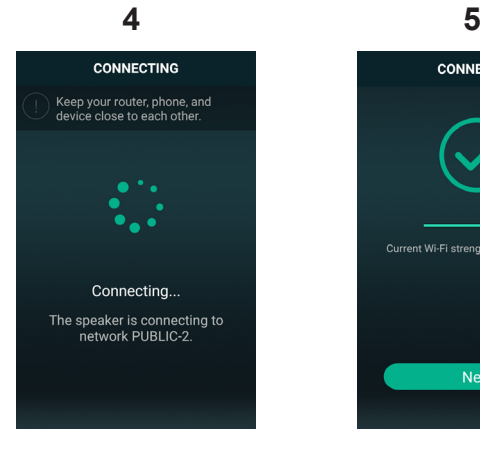

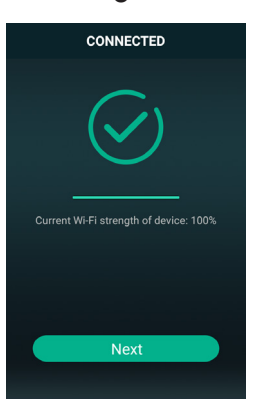

#### **7 - Cambiar el nombre de su WICASTplay**

Una vez conectado el WICASTplay, es posible cambiarle el nombre. Esto le permitirá identificarlo entre otros dispositivos conectados.

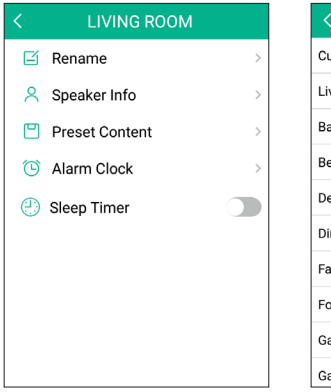

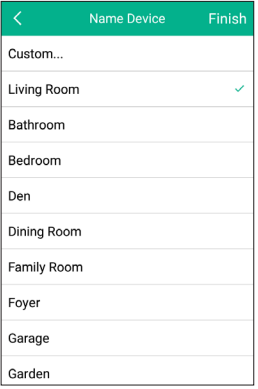

### **8 - Control del WICASTplay**

Esta ventana permite administrar los diferentes WICASTplay conectados a la aplicación.

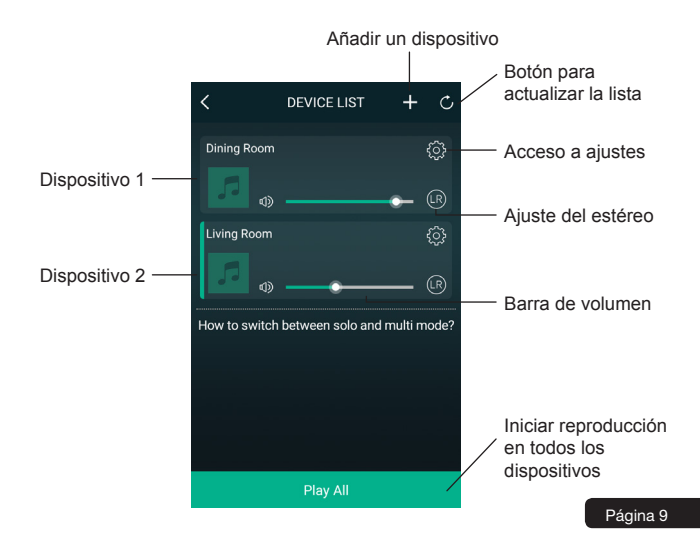

#### **9 - Ventana de reproducción**

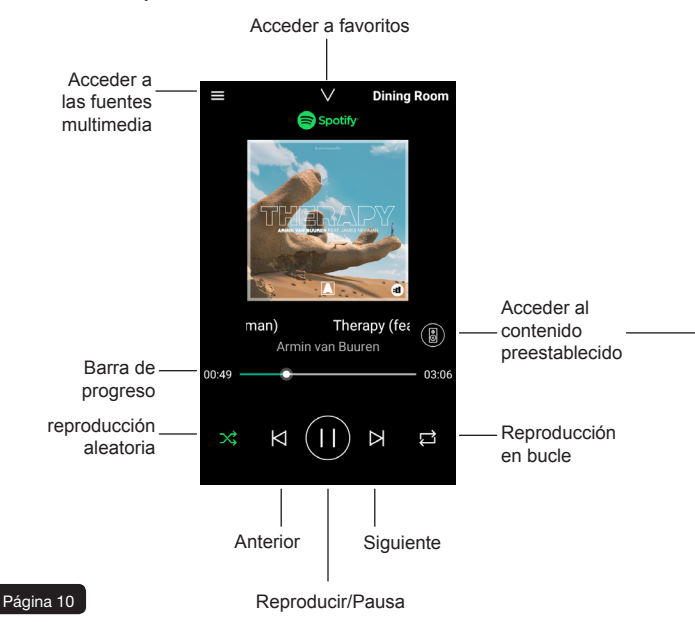

#### **10 - Contenido preestablecido**

A través de esta ventana podrá acceder rápidamente a los diferentes servicios. Los contenidos preestablecidos son accesos directos que le permiten configurar una vez las fuentes multimedia evitándole tener que hacerlo cada vez que las use.

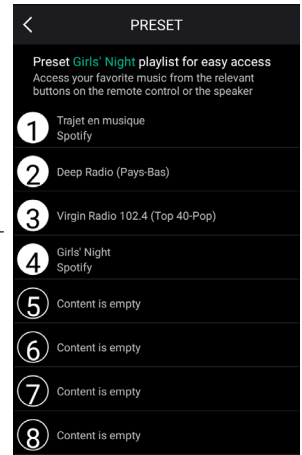

#### **11 - Fuentes multimedia**

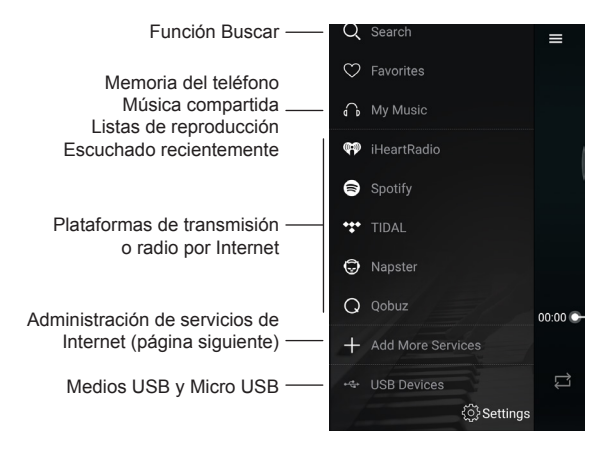

Nota: la lista de plataformas de transmisión multimedia y de radio por Internet puede cambiar de acuerdo con las actualizaciones de la aplicación. En la mayoría de estas plataformas es necesario registrarse previamente para obtener la autorización al uso de sus servicios.

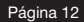

#### **12 - Administración de servicios**

Es esta ventana es posible activar o desactivar los servicios de emisión en línea de manera que solo aquellos servicios a los que esté suscrito aparezcan en la lista.

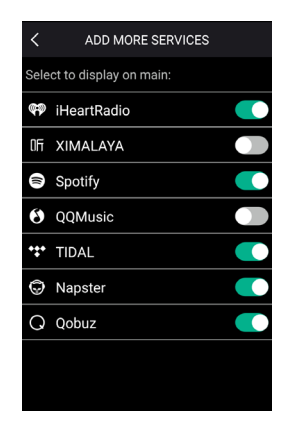

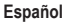

#### **12 - Administración multizona**

Si tiene varios equipos WICASTplay en diferentes zonas, podrá elegir reproducir diferente música en cada uno de ellos o reproducir la misma música en varias zonas simultáneamente.

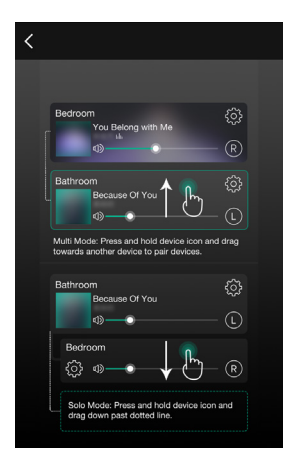

Para agrupar dos dispositivos, deslice hacia arriba un dispositivo sobre el otro.

Para desagrupar dos dispositivos, deslice uno de los dos dispositivos hacia abajo.

Página 14

# **6 - Procedimiento de conexión**

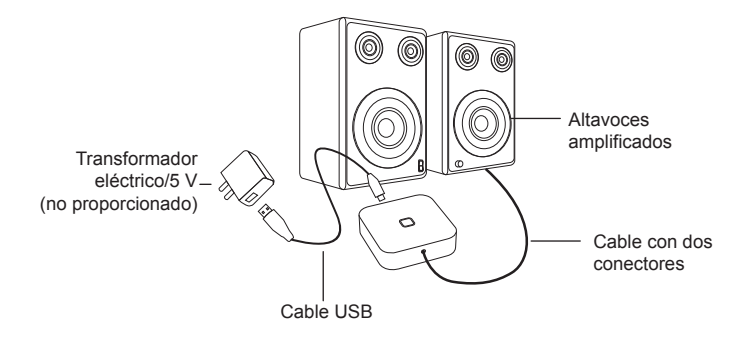

Debido a que AUDIOPHONY® fabrica sus productos cuidadosamente para asegurarse de que obtenga la mejor calidad posible, nuestros productos están sujetos a modificaciones sin previo aviso Por ese motivo, las especificaciones técnicas y la configuración física de los productos pueden diferir de las ilustraciones. Asegúrese de recibir las últimas noticias y actualizaciones sobre los productos AUDIOPHONY® en www.audiophony.com AUDIOPHONY® es una marca registrada de HITMUSIC S.A.S - Parc d'Activités Cahors Sud – En Teste - 46230 FONTANES - FRANCIA